**El GeoGebra 3D como herramienta de diseño en estructuras cristalinas** GeoGebra 3D as a desing toll for crystalline structures

Jorge Luis Montero-Bizet<sup>1\*</sup> https://orcid.org/0000-0002-8911-4471 Yasmin Zaldivar-Montes de Oca<sup>2</sup><https://orcid.org/0000-0002-5160-1290> Eric Serrano-Chinea<sup>3</sup> https://orcid.org/0009-0005-4142-4701 Heidis Rodríguez-Martinez<sup>3</sup> <https://orcid.org/0009-0005-1746-1764>

<sup>1</sup>Departamento de Matemática Aplicada, Universidad de Oriente, Santiago de Cuba, Cuba

<sup>2</sup>Facultad de Ingeniería Química y Agronomía, Carrera Ingeniería Química, Universidad de Oriente, Santiago de Cuba, Cuba

 ${}^{3}$ Facultad de Construcciones, Carrera de Arquitectura, Santiago de Cuba, Cuba

\*Autor para la correspondencia: jorge.monterob@uo.edu.cu

### **RESUMEN**

El diseño y visualización de la distribución de los átomos en una fracción del espacio mediante la aplicación de software, permite elevar la comprensión de la estructura de los materiales y la elaboración de proposiciones teóricas. El propósito de este trabajo consistió en desarrollar un procedimiento para la aplicación del software GeoGebra 3D como herramienta de diseño de estructuras cristalinas, desde la asignatura de Matemática para estudiantes de Ingeniería Química. Se realizó un taller denominado GeoCristal para reflejar las experiencias sobre el empleo de GeoGebra 3D. A partir de una secuencia de tareas, los estudiantes diseñaron en el software una estructura cristalina BCC

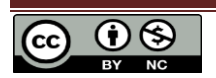

relacionada con el hierro alfa. La experiencia demostró la utilidad del software para el diseño en estructuras cristalinas. Permitió fomentar y sistematizar contenidos imprescindibles de la Ingeniería de los Materiales. Logró aumentar la motivación de los estudiantes por las Matemáticas. El estudio reflejó la importancia del uso de las TICs y de las asignaturas básicas en la formación del ingeniero químico.

**Palabras clave**: diseños 3D; estructura cristalina; GeoGebra 3D; software.

### **ABSTRACT**

The design and visualization of the distribution of atoms in a fraction of space through the application of software allows us to increase the understanding of the structure of materials and the elaboration of theoretical propositions. The purpose of this work was to develop a procedure for the application of the GeoGebra 3D software as a tool for designing crystalline structures, from the Mathematics subject for Chemical Engineering students. A workshop called GeoCristal was held to reflect experiences on the use of GeoGebra 3D. Based on a sequence of tasks, the students designed a BCC crystal structure related to alpha iron in the software. The experience demonstrated the usefulness of the software for the design of crystalline structures. It made possible to promote and systematize essential contents of Materials Engineering. Managed to increase students' motivation for Mathematics. The study reflected the importance of the use of ICTs and basic subjects in the training of chemical engineers.

**Keywords**: 3D designs; crystalline structure; GeoGebra 3D; software.

Recibido: 15/01/2024

Aceptado: 10/04/2024

# **Introducción**

El desarrollo y aplicación de las TICs al campo de la educación y la enseñanza ha puesto a disposición de los docentes un número de recursos prácticamente ilimitados para diferentes disciplinas y materias. <sup>(1)</sup> Sin embargo, las actividades que se orientan a los estudiantes con el uso de los recursos tecnológicos, y los contenidos formativos para las disciplinas en las plataformas interactivas, aún son insuficientes para la integración de las TICs en el proceso de formación inicial. <sup>(2,3)</sup>

En el campo de la animación científica, no contar con medios para realizar diseños visuales afecta el estudio de fenómenos complejos, la comprensión de la estructura de los materiales; <sup>(4)</sup> la representación de teorías, proposiciones, y la formación del Ingeniero Químico.

Numerosos productos software implementan modelos para representar los átomos distribuidos en una fracción del espacio, que en su conjunto dan lugar a la síntesis de la materia. A la distribución irregular de los átomos se le denomina estado amorfo; por el contrario, una ordenación regular y periodica del empaquetamiento de los átomos, es el estado cristalino. <sup>(5)</sup> La porción más simple de la estructura cristalina se define como celda unitaria. Un nivel creciente de simetría origina relaciones entre los diferentes parámetros de celda (a, b, c) y da lugar a los 7 sistemas cristalinos, dimensiones (2D, 3D) y grupos espaciales.  $(6,7,8)$ 

Varios autores han investigado la comprensión de las teorías químicas en la docencia con el apoyo de software. Rodríguez Heredia (2019)<sup>(9)</sup> empleó el MatLab como asistente matemático en la resolución de los ejercicios de la clase práctica de cinética enzimática de la asignatura Fundamentos de Biotecnología para Ingeniería Química en el Plan E en Cuba. Oyarzún-Aravena (2022)<sup>(10)</sup>, con ayuda del ChemDraw y Chem3D del paquete ChemOffice, analizó los beneficios pedagógicos para los estudiantes, docentes y la unidad patrocinante, a través del desarrollo de un proyecto de investigación en química computacional aplicada a la interacción entre materiales carbonosos y gases.

El software GeoGebra es un software multiplataforma que combina la geometría, el álgebra y el cálculo. Se utiliza para la enseñanza de la geometría desde nivel elemental hasta la formación universitaria. <sup>(11)</sup> Es de uso libre y está disponible en diversas plataformas: macOS, Windows, Linux, Android e iOS. Constituye un soporte para la educación en ciencias, tecnología, ingeniería y matemáticas (STEM: Science Techno-logy Engineering and Mathematics), y la innovación en la enseñanza y el aprendizaje. (12)

En la literatura se muestra, <sup>(13)</sup> de qué manera se pueden usar las herramientas de GeoGebra para modelar estructuras mediante experiencia didáctica, también se expone una experiencia<sup>(12)</sup> de enseñanza-aprendizaje sobre el uso de GeoGebra en dos y tres dimensiones, como un recurso didáctico para estudiar temas relacionados con integración múltiple, otro autor<sup>(14)</sup> propone el uso del software GeoGebra como una potencialidad importante al momento de modelar y visualizar estructuras moleculares en tercera dimensión.

Por otra parte, el hierro representa el 95 % en peso de la producción mundial de metales, con aplicación en la industria siderúrgica como elemento matriz para alojar otros elementos aleantes tanto metálicos como no metálicos, que confieren distintas propiedades al material.<sup>(5)</sup> En Cuba, las reservas de hierro más importantes se encuentran en los yacimientos de lateritas en la zona oriental y en menor proporción, en Pinar del Río y Camagüey. Además, las colas negras, principal residuo sólido en el proceso metalúrgico, constituyen un mineral de hierro complejo. Los residuos sólidos representan el 90 % de la masa mineral que entra a dicho proceso. (15,16)

Luego, el hierro y sus aleaciones en la industria química presentan gran atención en el plan de estudio del Ingeniero Químico cubano, principalmente en la disciplina Ingeniería de los Materiales; por lo tanto, es de utilidad contribuir a la comprensión y visualización de sus estructuras cristalinas, mediante la relación interdisciplinaria con la Matemática. El propósito de este trabajo consistió en desarrollar un procedimiento para la aplicación del software GeoGebra 3D como herramienta de diseño de estructuras cristalinas, desde la asignatura de Matemática para estudiantes de Ingeniería Química.

# **Materiales y métodos**

La experiencia se desarrolló durante el periodo abril-mayo de 2023 en la Universidad de Oriente, Santiago de Cuba. Se realizó un Taller denominado GeoCristal donde participó un profesor del departamento de Matemática Aplicada y cinco estudiantes de las carreras Arquitectura y Urbanismo, e Ingeniería Química. El taller se desarrolló durante cuatro sesiones.

Sesión 1. Se desarrolló la teoría acerca de las estructuras cristalinas y su importancia, enfocándose en la estructura BCC del hierro alfa. Dentro de la teoría a enfatizar se encuentran: redes de Bravais, celda unitaria, número de coordinación, número de átomos por celda, relación entre el número de la arista y el radio del átomo, eficacia del empaquetamiento.

Sesión 2. Se mostraron mediante una presentación en diapositivas, los pasos básicos de cómo utilizar el software Geogebra 3D. Simultáneamente cada estudiante trabajó directamente en cada computador, repitiendo los pasos del profesor para la resolución de tareas.

Sesión 3. Se crearon bocetos para reflejar las dimensiones características de la estructura cristalina BCC y los aspectos a tener en cuenta previamente al trabajo con el software, con ayuda de los estudiantes de Arquitectura y Urbanismo.

Sesión 4. Se presentó la situación problemática, la cual consistió en el empleo del Geogebra 3D como herramienta de diseño de una celda unitaria de una estructura cristalina BCC del hierro alfa.

La construcción de la celda unitaria en el software inicia con la creación de un cubo. En Ingeniería de los Materiales se estudia que la distancia entre los centros de las partículas en el sistema de cristalización, conocido como parámetro (a), para el hierro alfa es 2,93 10<sup>-10</sup> m. Este valor corresponde a las aristas que conforman el cubo. Se trabaja con una escala 1:1 10<sup>-10</sup>. El valor del radio de las esferas que representan los átomos se determina a partir de la expresión para calcular el parámetro (a). Los átomos de una estructura BCC de hierro alfa poseen 1,27 10-10 m de radio.

Para crear el cuarto de átomo situado en cada esquina de la celda unitaria primeramente se construyen los planos y la función multivariable que delimitan cada cuarto de la esfera. Para un punto B de coordenadas (2,93; 0; 0) se deben introducir en la barra de entada del software las ecuaciones (1), (2), (3) y (4) para obtener la sección deseada. La función multivariable se obtiene de despejar la variable z de la ecuación de la esfera en la que se esté trabajando (esta se visualiza en la vista gráfica del software).

$$
x = 2.93 \tag{1}
$$

$$
y = 0 \tag{2}
$$

$$
z = 0 \tag{3}
$$

$$
z = \sqrt{1 - (x - 2.93)^2 - y^2} \tag{4}
$$

Posteriormente se crean las curvas paramétricas que representan los radios y arcos del cuarto de átomo. Se introduce en la barra de entrada la palabra "curva" y se selecciona la opción que permite insertar tres expresiones. En el caso de las curvas lineales el parámetro (u) hace referencia al radio y se debe evaluar en los distintos planos colocando correctamente su valor inicial y final. Las ecuaciones (5), (6) y (7) corresponden a las curvas lineales del punto B.

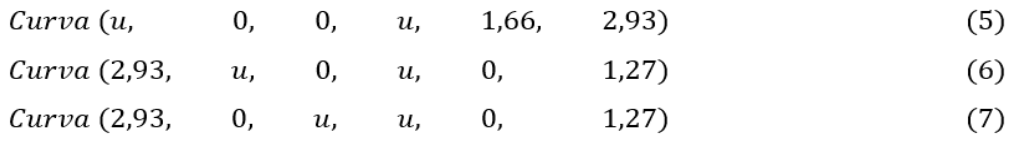

Para crear los arcos se fija el valor de una de las variables y se crea una función cuadrática con las dos variables restantes. En la expresión se mantiene el parámetro (u) como incógnita de la función de segundo grado y se evalúa acorde al valor del radio. Para el caso que se analiza las curvas paramétricas quedan definidas según las ecuaciones (8), (9) y (10):

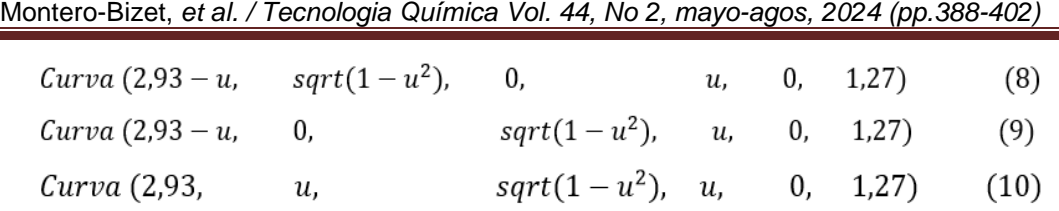

Para construir las superficies, se introduce la palabra superficie en la barra de entrada y se selecciona la opción que permite insertar tres expresiones y dos variables. Las ecuaciones (11), (12) y (13) para las superficies son similares a las deducidas anteriormente para los arcos. En ellas se relaciona una nueva variable (v) que se evalúa igual que el radio de la esfera. Además, se introduce una ecuación de superficie que constituye una relación de expresiones de senos y cosenos de ambas variables y se evalúan según el cuadrante en que está insertado el cuarto de átomo. Esta última relación se corresponde con la ecuación 14 para el caso del punto B.

- $S(2,93-u, vsqrt(1-u^2), 0, u, 0, 1,27, u, 0, 1,27)$  $(11)$
- $S(2,93-u, u, 0, vsqrt(1-u^2), u, 0, 1,27, v, 0, 1,27)$  $(12)$
- $S(2,93, u, v, usqrt(1-u^2), u, 0, 1,27, v, 0, 1,27)$  $(13)$
- $S\left(\text{sen}(u)\cos(v) + 2.93, \text{ sen}(u)\sin(v), \text{cos}(u), u, 0, \frac{\pi}{2}, v, \frac{\pi}{2}, \pi\right)$  $(14)$

## **Resultados y discusión**

Durante el desarrollo de la primera sesión del taller se comprobó que los estudiantes de Ingeniería Química se encuentran familiarizados con la teoría de las estructuras cristalinas y su importancia. Esto permitió el desarrollo de un fructífero debate relacionado con la importancia de los metales, principalmente el hierro, en la industria química.

En el segundo encuentro, se comprobó que estos estudiantes no poseían conocimientos del software Geogebra 3D y sus usos en la Ingeniería. El trabajo individual en el computador sentó las bases para la operación del software. Al final de la sesión y mediante la resolución de tareas los estudiantes representaron correctamente puntos, segmentos, crearon objetos y lograron intersecciones de sólidos, planos y rectas.

Con vistas a lograr la vinculación de los contenidos de las sesiones anteriores, en la tercera parte del taller, y con ayuda de los estudiantes de la

#### Montero-Bizet, *et al. / Tecnologia Química Vol. 44, No 2, mayo-agos, 2024 (pp.388-402)*

carrera Arquitectura y Urbanismo, se crearon bocetos de la estructura cristalina BCC. Se les orientó a los estudiantes identificar las formas presentes en los mismos y determinar de manera analítica los pasos a tener en cuenta para su posterior representación en el software Geogebra 3D. La figura 1-a, muestra la creación de los bocetos.

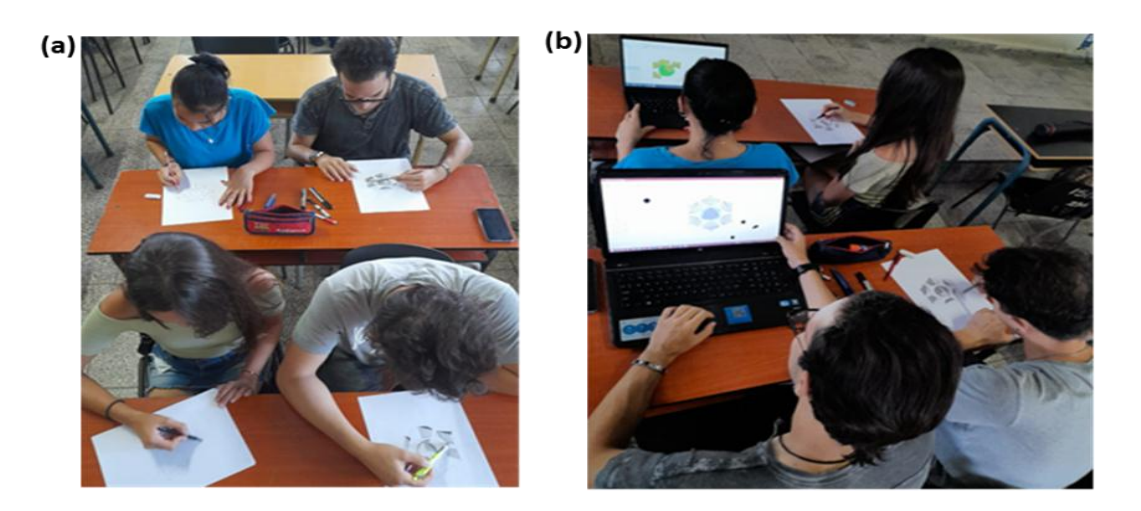

**Fig. 1-** Trabajo de los estudiantes, a) Creación de los bocetos, b) Operación del software Geogebra 3D

Los estudiantes concluyeron que la representación de esta celda unitaria conlleva a la construcción de curvas paramétricas, intersecciones de planos y creación de superficies.

En la última sesión, los estudiantes procedieron a diseñar en el software la celda unitaria BCC del hierro alfa mediante la aplicación de herramientas del GeoGebra 3D, teniendo en cuenta los conocimientos adquiridos durante el taller. La figura 1-b muestra el trabajo de los estudiantes en la representación de la celda unitaria mediante el software.

El procedimiento de diseño de la celda unitaria, estructura cristalina BCC del hierro alfa, se presenta en la tabla 1 y las figuras 2 a 4.

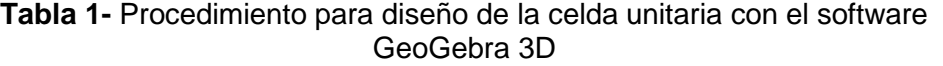

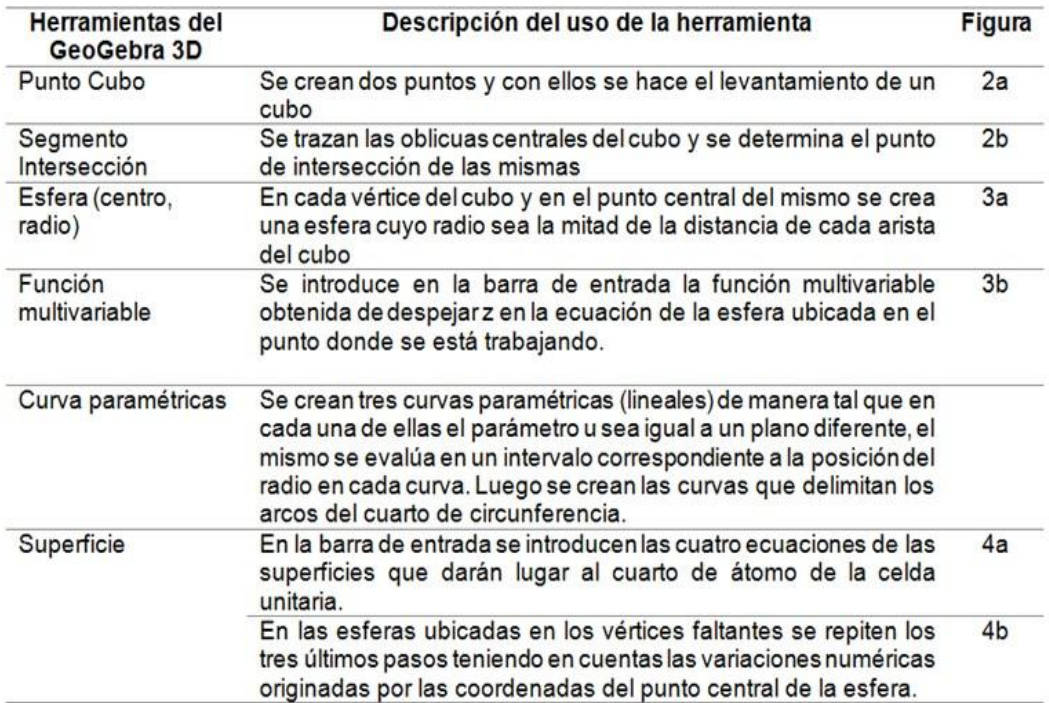

El procedimiento permitió, además, la vinculación de estudiantes de Ingeniería Química y Arquitectura y Urbanismo mediante la Matemática. Reflejó la necesidad de fomentar el uso de software matemáticos en las enseñanzas precedentes a la Educación Superior. Se sistematizaron contenidos impartidos en las distintas asignaturas precedentes de la carrera, reflejando la interdisciplinaridad de la Matemática. Permitió aumentar la motivación y el interés de los educandos por la disciplina Matemática y sus aplicaciones.

Se propone ampliar el desarrollo de talleres, encuentros y experiencias que permitan a los estudiantes de las distintas carreras universitarias sistematizar el uso y manejo del GeoGebra 3D, así como sus potencialidades como herramienta para la simulación.

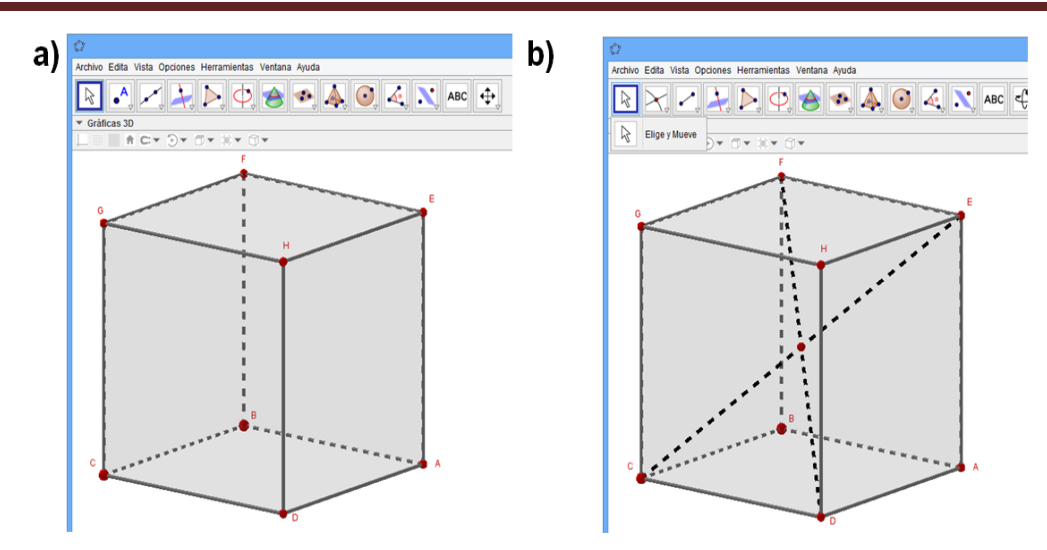

**Fig. 2-** Punto cubo (a), segmento de intersección (b).

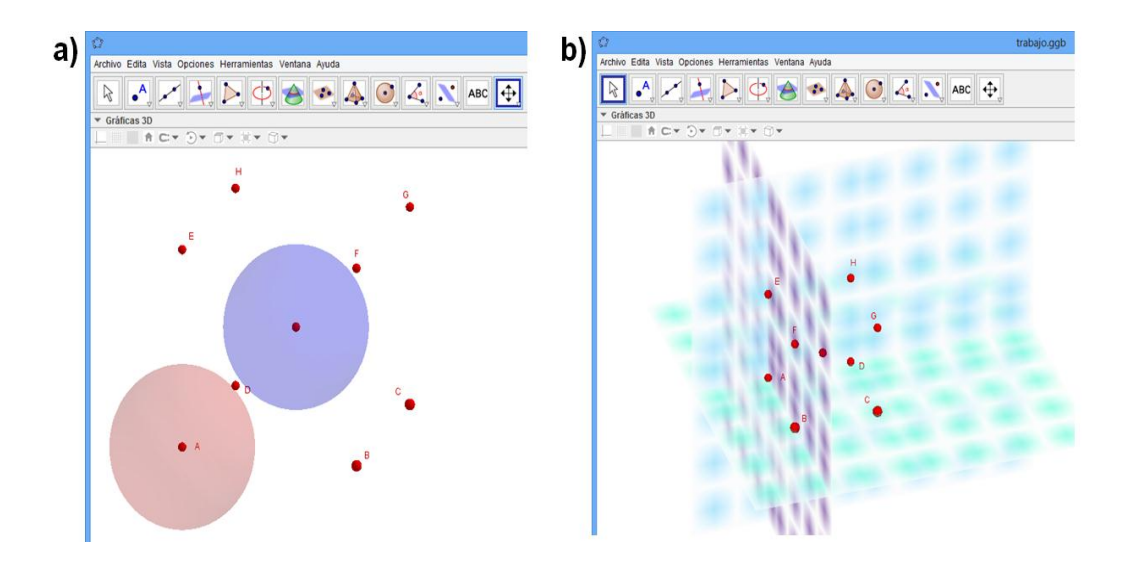

**Fig. 3-** Esfera (a), Función multivariable (b)

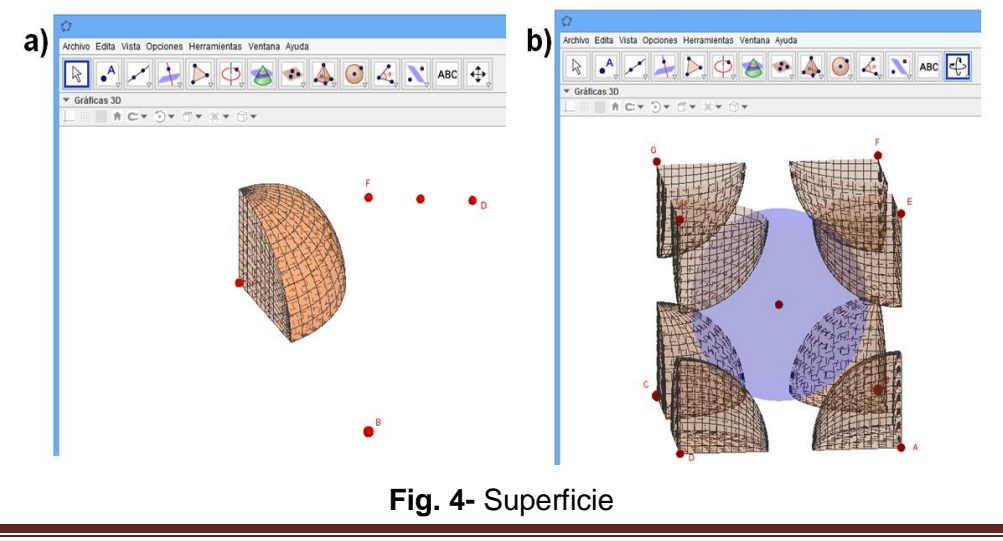

## **Conclusiones**

Se desarrolló un procedimiento para la aplicación del software GeoGebra 3D como herramienta de diseño de estructuras cristalinas, específicamente del hierro alfa; y se obtuvo que la integración de las TICs y la relación interdisciplinaria, específicamente Matemáticas e Ingeniería de los Materiales, contribuyen a sistematizar los conocimientos y elevar la motivación de los estudiantes de Ingeniería Química hacia el aprendizaje.

# **Referencias bibliográficas**

1. LÓPEZ GUERRERO, M. D. M., G. LÓPEZ GUERRERO AND S. ROJANO RAMOS. Uso de un simulador para facilitar el aprendizaje de las reacciones de óxido-reducción. Estudio de caso Universidad de Málaga. *Educación química*, 2018, **29**(3), 79-98. ISSN: 0187-893X. . [Consultado 15 junio 2023]. Disponible en: http://dx.doi.org/10.22201/fq.18708404e.2018.3.63728

2. RODRÍGUEZ ÁVILA, A. *Propuesta de Migración de Software Propietario a Software Libre en la Carrera de Ingeniería Mecánica*. Trabajo fin de grado, Universidad de Holguín Oscar Lucero Moya, 2011 [Consultado 15 junio 2023]. Disponible en: https://repositorio.uho.edu.cu/xmlui/handle/uho/2792 3. GARCÍA MENESES, M., J. DIAZ DE LA CRUZ AND O. COLOMA RODRÍGUEZ Estrategia para la integración de las Tecnologías de la Información y las Comunicaciones en la formación inicial de docentes. *EduSol*, 2021, **21**(75), 96-108. ISSN: 1729-8091. [Consultado 15 junio 2023]. Disponible en: http://scielo.sld.cu/scielo.php?pid=S1729- 80912021000200096&script=sci\_arttext

4. RAMOS BERMÚDEZ, P. E., M. PUPO MERIÑO, M. ZOPPE, T. LONI, et al. Desarrollo de una nueva versión de BioBlender, un módulo de Blender para visualización de biomoléculas. *Revista Cubana de Ciencias Informáticas*, 2021, **15**(4), 120-130. ISSN: 2227-1899. [Consultado 15 junio 2023]. Disponible en:

https://dialnet.unirioja.es/servlet/articulo?codigo=8590741

5. ALCOCER DE LA FUENTE, V. V. *Esfuerzo ideal en metales con estructura cristalina cúbica centrada en el cuerpo (bcc)*. Trabajo fin de grado, Universidad Autónoma De Puebla, 2015 [consulta: 15 junio 2023]. Disponible en: https://repositorioinstitucional.buap.mx/handle/20.500.12371/6149

6. ÃLVAREZ CONTRERAS, D. G. B. AND A. L. CÓRDOBA Tabla periódica de los elementos asociada a geología. *Revista Iberoamericana de Tecnología en Educación y Educación en Tecnología*, 2021, (29), 79-85. ISSN: 1850-9959[Consultado 15 junio 2023]. Disponible en: https://doi.org/10.24215/18509959.29.e9

7. BERNHARD MOLINA, A. *Construcción y caracterización de un prototipo de difusor periódico de tres dimensiones de estructura cristalina*. Tesis de maestría, Universidad Politécnica De Valencia, 2013 [Consultado 15 junio 2023]. Disponible en: https://riunet.upv.es/handle/10251/18462

8. POOLE, C.P., OWENS, F. J. Introduction to nanotechnology. John Wiley & Sons, Inc., Hoboken, New Jersey. *Boletín MRS,* 2005, **30**(5), 394-395. ISBN 0-471-07935-9. [Consultado 15 junio 2023]. Disponible en: https://doi.org/10.1557/mrs2005.114

9. RODRÍGUEZ HEREDIA, D. AND H. BORY PREVEZ Empleo del MatLab en la clase práctica de cinética enzimática de Fundamentos de Biotecnología para Ingeniería química. *Tecnología Química*, 2019, **39**(3), 592-607. ISSN: 2224-6185. [Consultado 15 junio 2023]. Disponible en: https://doi.org/10.1590/2224-6185.2019.3.%x

10. OYARZÚN-ARAVENA, A. M., I. I. MOYA-BARRÍA AND D. J. NAVARRO-PÉREZ Formación en química computacional y sus aplicaciones a través de un proyecto de investigación desarrollado en la Patagonia chilena. *Formación universitaria*, 2022, **15**(2), 103-116. ISSN: 0718-5006. [Consultado 15 junio 2023]. Disponible en: http://dx.doi.org/10.4067/S0718- 50062022000200103

11. JIMÉNEZ CAIZA, V. H. *Software Geogebra para el aprendizaje de la Geometría y Medida en estudiantes de Décimo año Educación General Básica de la Unidad Educativa Capitán Edmundo Chiriboga, en tiempos de pandemia.* Trabajo de titulación, Escuela Superior Politécnica de Chimborazo, 2023. [Consultado 20 enero 2024]. Disponible en: http://dspace.espoch.edu.ec/handle/123456789/19287

12. SANTAMARÍA, B. A. R. GeoGebra en 2D y 3D como recurso didáctico en un curso de integración múltiple: una experiencia de enseñanzaaprendizaje. *Revista Digital: Matemática, Educación e Internet*, 2021, **21**(1), 1-18. ISSN: 1659-0643. [Consultado 15 junio 2023]. Disponible en: https://doi.org/10.18845/rdmei.v21i1.5341

13. AGUILAR, G. D. Modelos en GeoGebra para el plano y el espacio. Impresión de materiales 3D para su uso en el aula. *Revista do Instituto GeoGebra Internacional de São Paulo*, 2020, **9**(1), 132-146. ISSN: 2237- 9657. [Consultado 15 junio 2023]. Disponible en: https://revistas.pucsp.br/index.php/IGISP/

14. DUMAGUALA ENCALADA, A. A. AND P. J. MALDONADO ULLOA GeoGebra como recurso didáctico para graficar geometría molecular. En: *Memorias de la IV Jornadas Ecuatorianas de GeoGebra*, 2022, pp. 80-86. ISBN 978-994-279-826-8. [Consultado 20 enero 2024]. Disponible en: http://repositorio.unae.edu.ec/handle/56000/3070

15. MAESTIGUES-PALANCO, R. A., S. M. MAS-DIEGO AND L. PÉREZ-GARCÍA Bioextracción de especies metálicas de colas filtradas de la industria metalúrgica con agente reductor biológico. *Tecnología Química*, 2023, **43**(3), 638-659. ISSN: 2224-6185. [Consultado 20 enero 2024]. Disponible en:

https://tecnologiaquimica.uo.edu.cu/index.php/tq/article/view/5373

16. VÉLIZ-JARDINES, A. I. AND J. MIRANDA-LÓPEZ Desarrollo de investigaciones sobre la tecnología Caron durante el procesamiento de las lateritas de baja ley de níquel y de los escombros lateríticos, clasificados como: menas o minerales no industriales. *Tecnología Química*, 2022, **42**(2), 361-383. ISSN: 2224-6185. [Consultado 20 enero 2024]. Disponible en: https://tecnologiaquimica.uo.edu.cu/index.php/tq/article/view/5263

### **Conflictos de Interés**

Los autores declaran que no hay conflictos de intereses.

### **Contribución de los autores**

Jorge Luis Montero Bizet: concepción y diseño metodológico de la investigación; realización del Taller, discusión de los resultados y escritura del artículo. Revisión y aprobación de la versión final del trabajo.

Yasmin Zaldivar Montes de Oca: concepción y diseño metodológico de la investigación; discusión de los resultados, revisión y aprobación de la versión final del artículo.

Eric Serrano Chinea: participación en la realización del Taller, aprobación de la versión final del trabajo.

Heidis Rodriguez Martinez: participación en la realización del Taller, Colaboración en la discusión de los resultados, revisión y aprobación de la versión final del trabajo.